D A T A GENERAL SERVICE,  $INC$ . A Subsidiary of Data General Corporation \*\*\*\*\*\*:::::: ######:::::: \*\*\*\*\*\*:::::: *\*\*\*\*\*\**:::::: ######::::::  $\cdot$ ######:::::: FIELD ENGINEERING ######:::::: EDUCATIONAL SERVICES ######:::::: ÷ ######:::::: STUDENT ######:::::: Н ######:::::: GUIDE \*\*\*\*\*\*:::::: \*\*\*\*\*\*:::::: **RDOS**  $###### : : : : : : : :$ -1  $\mathbf{1}$ ######:::::: H.  $######': :: :: :: ::$ \*\*\*\*\*\*:::::: чŧ -11 A Computer-Aided Instruction Course ######:::::: ÷. ######:::::: 052-000177 \*\*\*\*\*\*:::::: 寸 \*\*\*\*\*\*\*\*\*\*\*\*\* ា \*\*\*\*\*\*:::::: \*\*\*\*\*\*:::::: ######:::::: ######:::::: ######:::::: ######:::::: \*\*\*\*\*\*:::::: \*\*\*\*\*\*:::::: ######:::::: \*\*\*\*\*\*:::::: \*\*\*\*\*\*:::::: \*\*\*\*\*\*:::::: ######:::::: ######:::::: ######:::::: DGC CONFIDENTIAL

INTERNAL USE ONLY

# **t.** DataGenerai

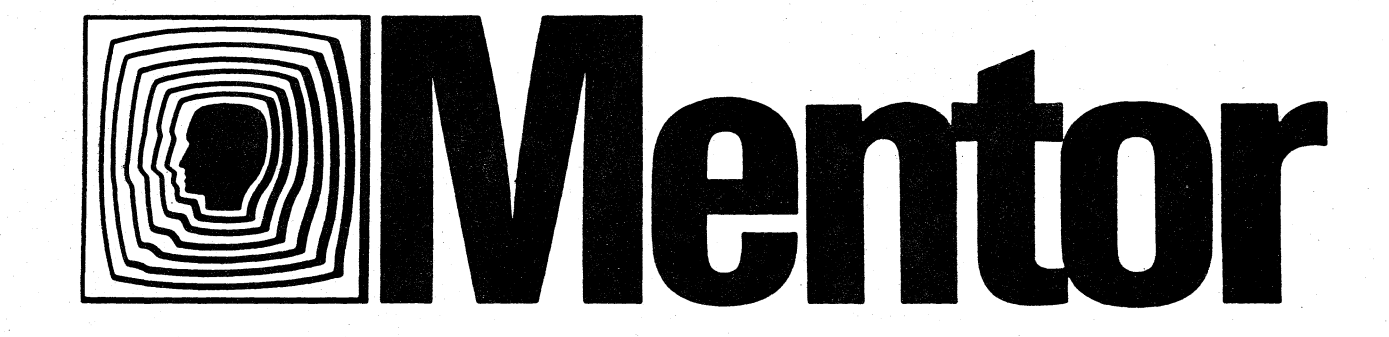

A PRODUCT OF EDUCATIONAL SERVICES FIELD ENGINEERING DIVISION DATA GENERAL CORPORATION

PROGRAM

#### NOTICE

This document contains information which is proprietary and confidential to Date General Corporation (DGC), and is Intended to be I imited in distribution solely to DGC personnel and to employees of International Distributors and Representatives of DGC authorized to receive this document. This document is, to be used solely for the limited purposes of training and/or DGC equipment maintenance. Title in and to this document and all information contained herein remains at all times in DGC. This document is not to be reproduced by any means in whole or in part and is not to be disclosed to non-DGC personnel without prior written approval by an euthorized official of DGC. The recipient of this document will surrender same to DGC management upon request.

## Copyright  $\bigcirc$  Data General Corporation, 1985

Ordering No. 052-000177 Data General Corporation Printed In the United States of America All Rights Reserved September 1985

DGC CONFIDENTIAL INTERNAL USE ONLY 052-000177

RECORD OF REVISIONS

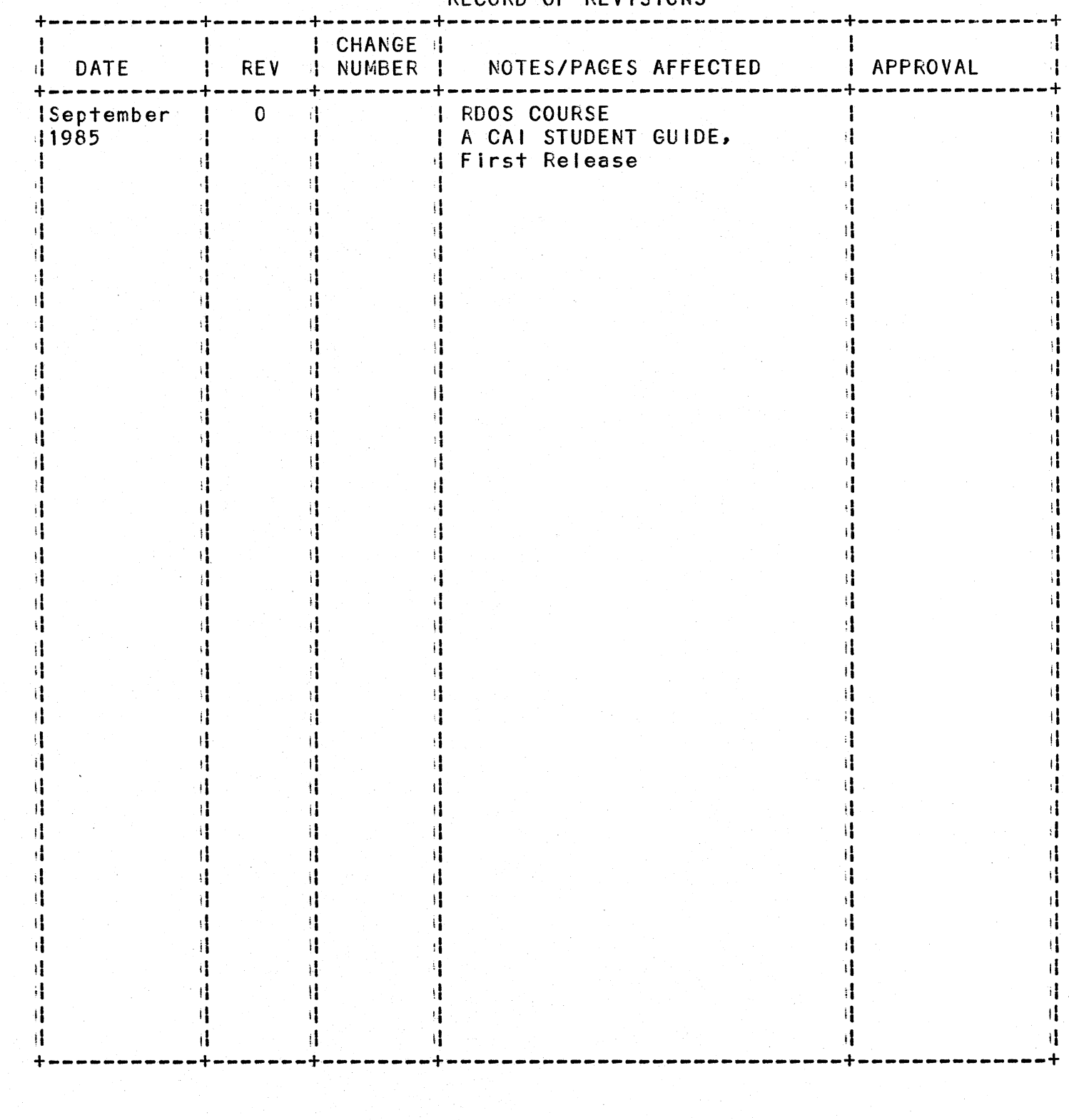

DGC CONFIDENTIAL<br>INTERNAL USE ONLY

052-000177

#### **FOREWORD**

This Student Guide provides the DGC flald engineer with information to support the "Introduction to RDOS" software. It has been developed to accompany the Computer Aided Instruction (CAI) course. The guide will help you keep track of your progress as you work through the course.

If, in the process of using this CAl package, you encounter problems with the system or program, contact the CAl Administrator In your branch, or call the MENTOR HELPLINE. (For NAFE students, this number is located at the FE Training Center in Woodstock, Connecticut, (203) 928-0611 X2235. International students can cal1 their respective FE Training Centers.

DGC CONFIDENTIAL **INTERNAL USE ONLY 111 12000177** 052-000177

o

o

### TABLE OF CONTENTS

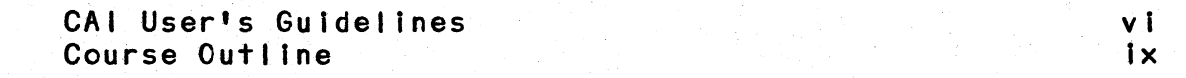

## STUDENT GUIDE

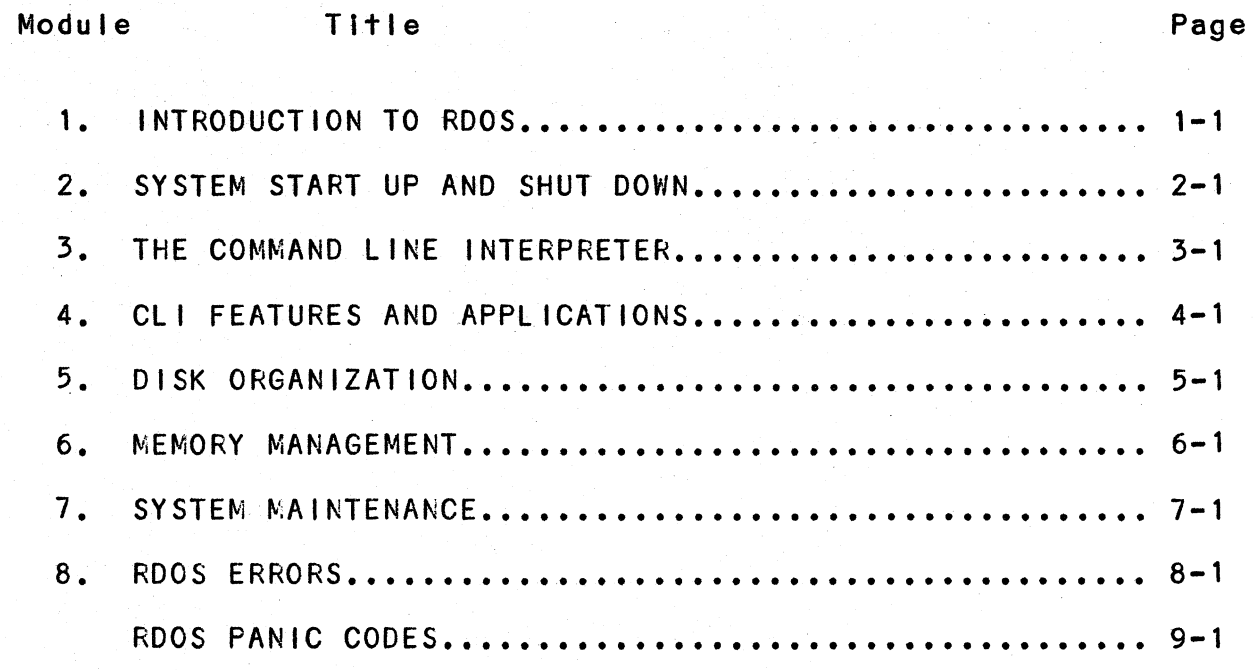

o DGC CONFIDENTIAL INTERNAL USE ONLY

 $\bigcirc$ 

iv 052-000177

## TABLE Of CONTENTS

## LIST Of TABLES

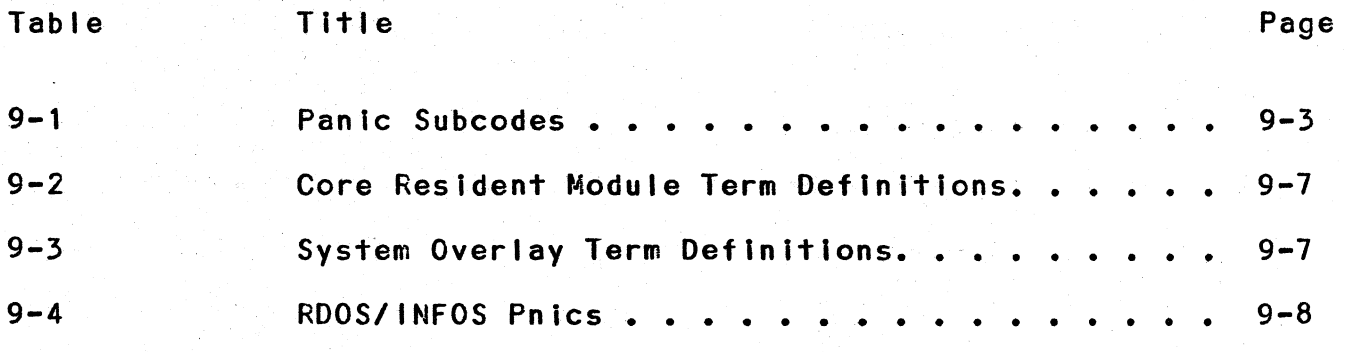

o DGC CONfiDENTIAL INTERNAL USE ONLY

v 052-000177

#### CAl USER'S GUIDELINES

#### INTRODUCTION

Review these User's Guidelines before beginnlng this CAI course. The information contained in this section will help you to better use the program. Once your course has been loaded on the system, automatic prompts, located at the bottom of each frame, will be presented to you. These prompts will quide you through the course modules.

Should you encounter problems with the system or with the CAl course, contact your CAl Administrator, or contact the MENTOR HELPLINE. NAFE students can dial (203) 928-0611 X2235. International students should call their respective FE Training Centers.

#### BEGINNING THE CAl PROGRAM

Once the course has been loaded onto the system by your CAI Administrator, you will be ready to begin your CAI session.

When you are asked to enter the name of the package, type RDOS. This course filename gives you access to the courseware. Once this filename has been entered, the first frame-of the CAl course appears.

ENDING OR INTERUPTING THE CAl PROGRAM

You may interrupt the program at any time from any frame by pressing the BREAK/ESCAPE Key. This will return you to the MAIN MENU. From the MAIN MENU you may then exit from the course or select another module.

FINAL EXAMINATION

o

When you have completed the course, see your branch manager for a copy of the final exam. You may use alt the materials provided with the course to complete the final exam.

o DGC CONFIDENTIAL INTERNAL USE ONLY 2000 120 VI 052-000 177

#### PROGRESS CHECKLISTS

This Student Guide contains progress checkl ists for each module. These are Intended to assist you In keeping track of the topics covered, additionally they serve as a reminder of each module's objectives.

#### COURSE STRUCTURE

t. The "Introduction to RDOS" course 1s divided into eight modules. Each module is then subdivided into Lessons. The MAIN MENU Is presented first. From the MAIN MENU you may chose any of the eight MODULES; within a particular module, you may chose any lesson. You can move freely about the course from one module to another by making selections from the MAIN and MODULE MENUS. Proceed through the course at your own pace.

o 2. Take a break at the end of each module to rest your eyes and to absorb what you have just learned. Move through the course at a pace that you find comfortable with your learning style.

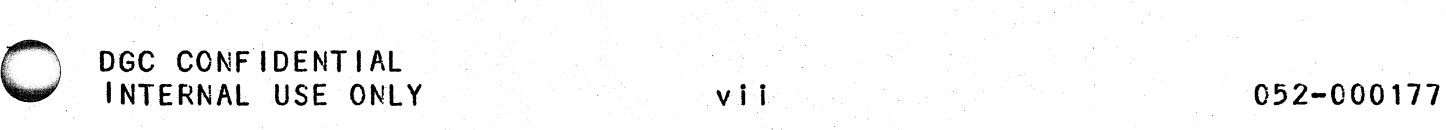

#### REFERENCE MATERIALS

The documents listed below are necessary to successfully complete this course. The documents will be referenced directly as you progress through the course. They will also serve as reference documents for you to use upon completion of the course.

Document Title DG Part Number

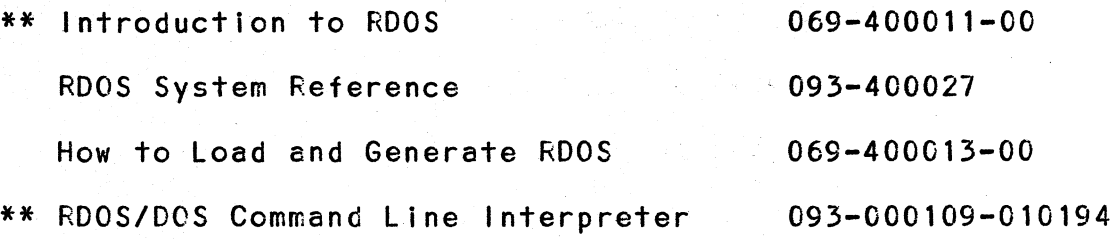

\*\* Before starting the computer aided instruction, read the fol lowing background materials. Understanding this information will strongly enhance your ability to comprehend and enjoy this course.

"Introduction to RDOS", read the following sections:

**OVERVIEW** THE COMMAND LINE INTERPRETER FILES, DISKS, AND DIRECTORIES MEMORY MANAGEMENT

"How to Load and Generate ROOS", read the fol lowing section:

**OVERVIEW** 

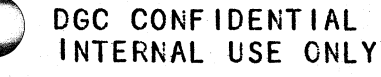

#### COURSE OUTLINE

- I. MODULE 1 INTRODUCTION TO RDOS
	- A. Definiticn and Features or RDOS
	- B. Filenames and Communicating with RDOS
	- C. Overview of Loading and Generating RDOS
- II. MODULE 2 SYSTEM START UP AND SHUT DOWN
	- A. Starting up an RDOS system
	- B. Shutting down an RDOS system

III. MODULE 3 - THE COMMAND LINE INTERPRETER

- A. Writing Command Lines
- B. Commands without Arguments
- C. Commands with Arguments
- IV. MODULE 4 eLI FEATURES AND APPLICATIONS
	- A. CLI punctuation
	- B. Control sequences
	- C. Macros, Variables, and Error Messages

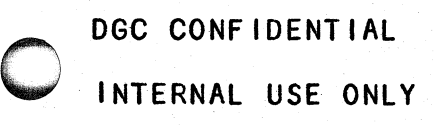

o

- V. MODULE 5 DISK ORGANIZATION
	- A. Physical and togical Organization
	- B. Organization of individual files
	- C. Organization of groups of tiles
	- D. File Attributes, Templates, and Characteristics
- VI. MODULE 6 MEMORY MANAGEMENT
	- A. Chaining, Swapping, and Overlaying
	- B. Foreground and Background Processing
	- C. Virtual Overlaying and Window Mapping
- VII. MODULE 7 SYSTEM GENERATION AND MAINTENANCE
	- A. RDOS Installation and Generation
	- B. Backing up disks

VI II.MODULE 8 - ROOS ERRORS

A. ROOS Errors

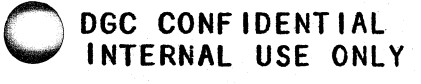

o

o

x 052-000177

#### COURSE MAP

The following map is represents the RDOS course organization. It is recommended that the student complete the modules in this order, because much of the instruction is cumulative.

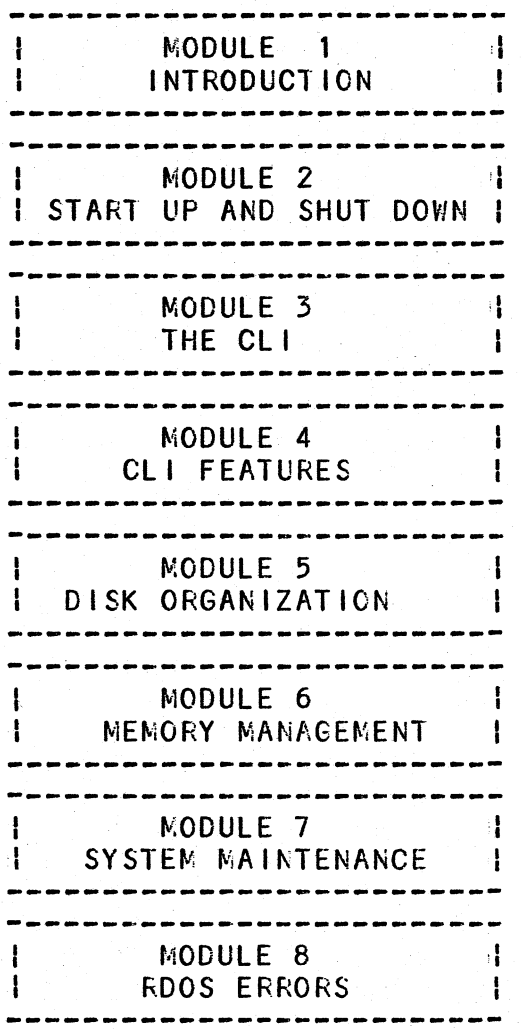

DGC CONFIDENTIAL INTERNAL USE ONLY

MODULE<sub>1</sub>

INTRODUCTION TO RDOS

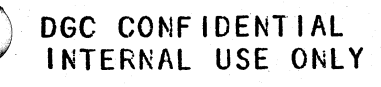

052-000177

#### MODULE 1 OBJECTIVES

#### INTRODUCTION TO RDOS

After completing this module, you should be able to:

- A. DESCRIBE the function of an operating system.
- B. LIST Data General equipment which uses RDOS.
- C. DEFJNE the meaning of the RDOS acronym.
- D. IDENTIFY the features of RDOS.
- E. liST the languages supported by RDOS.
- E. IDENTIFY the meaning of the following terms:
	- a. CLI
	- b. system generation
	- c. foreground/background program
	- d. software patch RDOS flavors
	- e.

## MODULE 1 STUDENT CHECKLIST

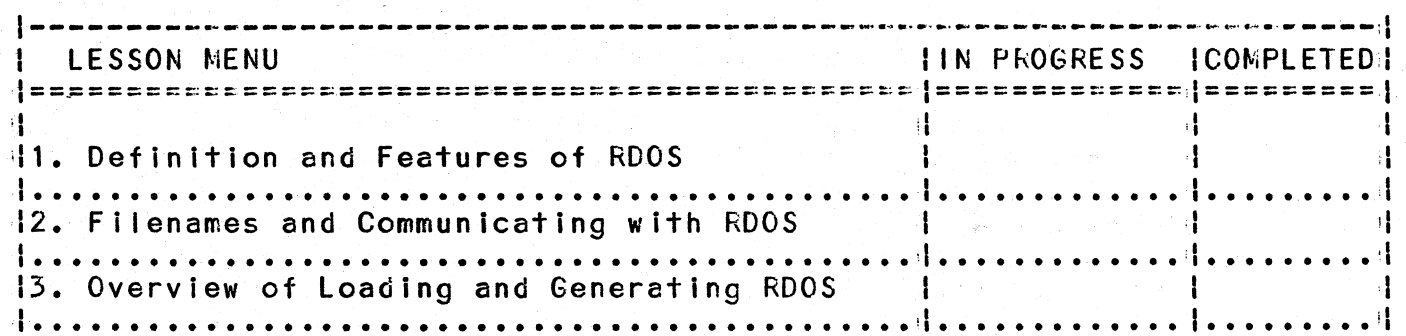

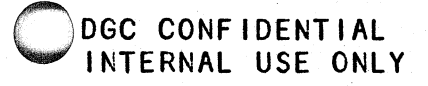

 $1 - 3$ 

## MODULE<sub>2</sub>

-----------------------

## SYSTEM START UP AND SHUT DOWN

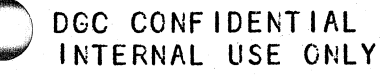

### MODULE 2 OBJECTIVES

#### THE COMMAND LINE INTERPRETER

After completing this module, you should be able to:

- 1. LIST the three steps to bring up an RDOS operating system.
- 2. TYPE in the correct data to load a program.
- 3. IDENTIFY and USE the command to bring down RDOS properly.

## SYSTEM START UP AND SHUT DOWN

## MODULE 2 STUDENT CHECKLIST

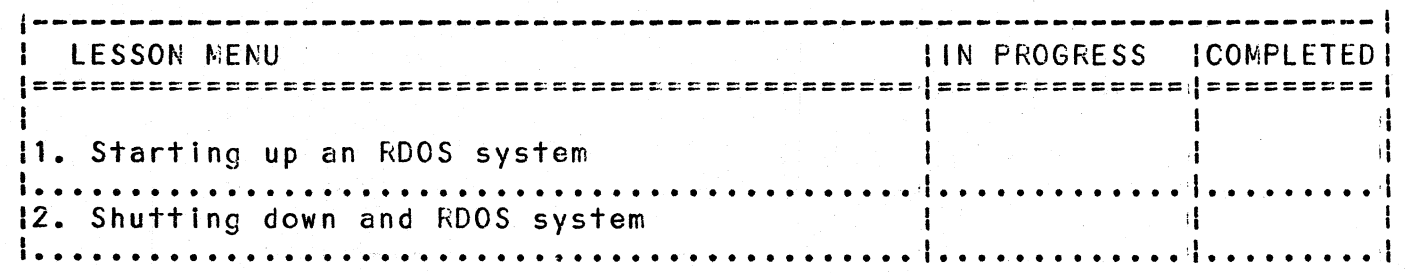

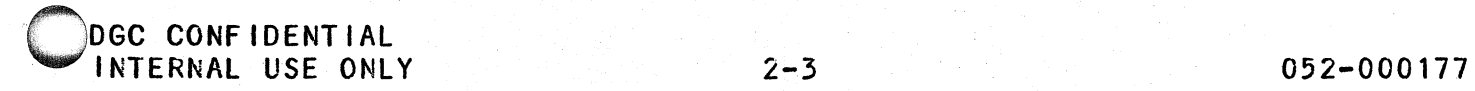

## MODULE<sub>3</sub>

THE COMMAND LINE INTERPRETER

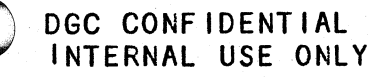

#### MODULE 3 OBJECTIVES

#### THE COMMAND LINE INTERPRETER

After completing this module, you should be able to:

- 1. IDENTIFY the meaning of the following terms:
	- a. command<br>b. argument
	- b. argument<br>c. local sw
	- c. local switch<br>d. global switch
	- global switch
- 2. USE the fol lowing eLI commands in the proper command line format.

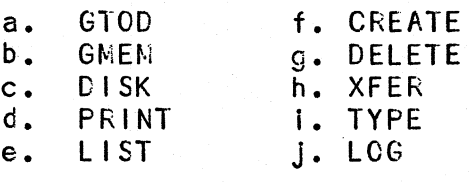

O : DGC CONFIDENTIAL INTERNAL USE CNLY

## MODULE 3 STUDENT CHECKLIST

### LESSON MENU

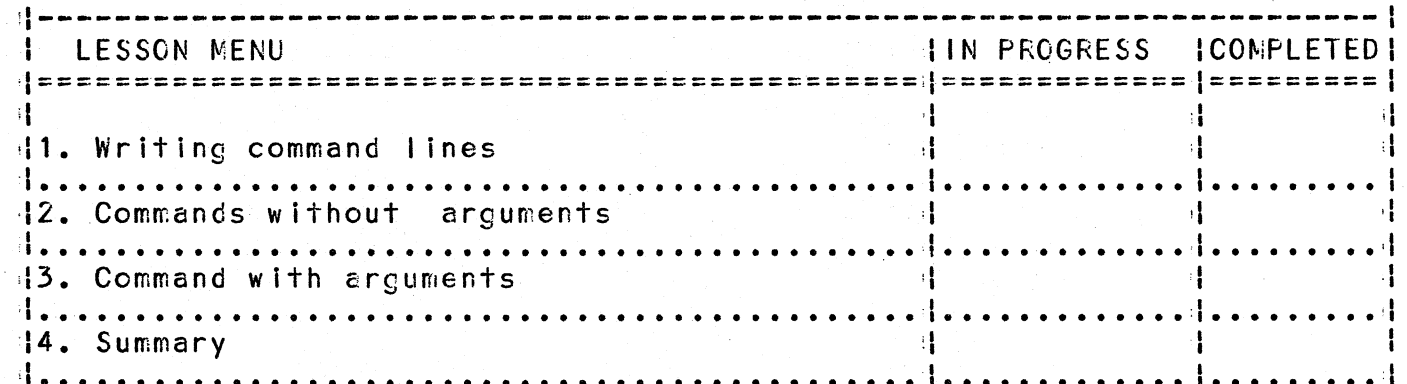

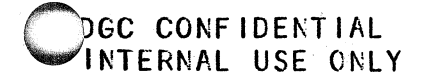

MODULE 4

CLI FEATURES AND APPLICATIONS

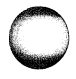

DGC CONFIDENTIAL<br>INTERNAL USE ONLY

#### V,ODUlE 4 OBJECTIVES

#### Cli FEATURES AND APPLICATIONS

After completing this module, you should be able to:

1. MATCH the fol lowing Cli punctuation with the function they serve:

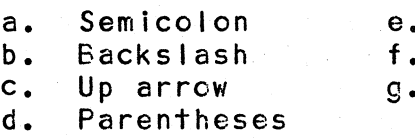

e. Angle brackets f. Commercial at sign

. MC extension

2. MATCH the fol lowing control sequences with the function they serve:

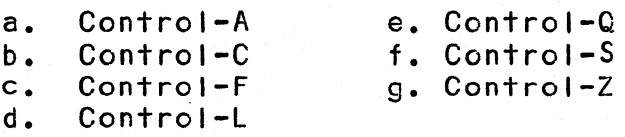

3. IDENTIFY the meaning of the following terms:

- a. Cli variables
	- **MACRO**
- c. Indirect File
- 4. INTERPRET CLI error messages using the RDCS/DOS User's Handbook.

o DGC CONFIDENTIAL INTERNAL USE ONLY 4-2 052-000177

 $\bigcirc$ 

#### CLI FEATURES AND APPLICATIONS

## MODULE 4 STUDENT CHECKLIST

#### LESSON MENU

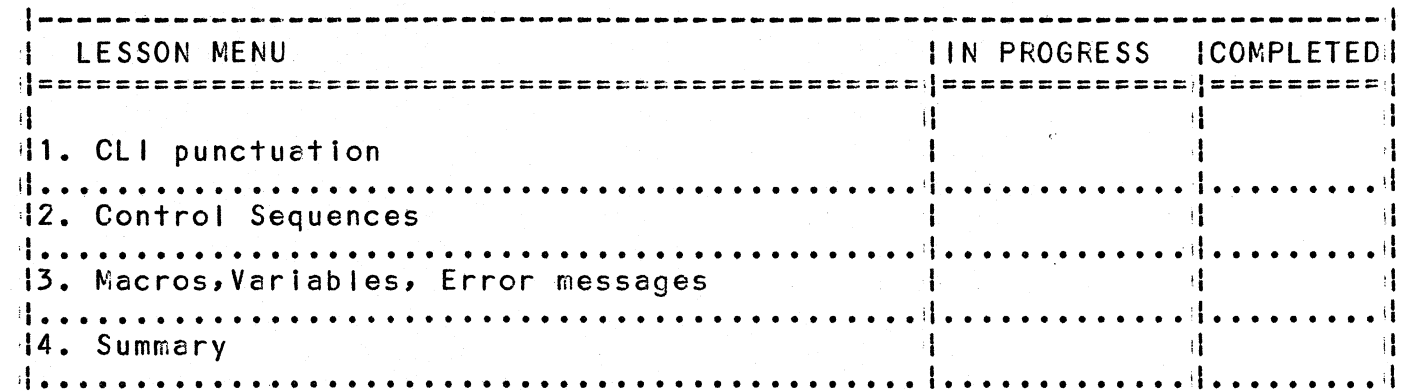

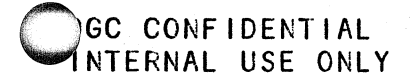

MODULE<sub>5</sub> DISK ORGANIZATION

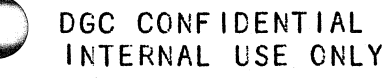

#### MODULE 5 OBJECTIVES

#### DISK ORGANIZATION

After completing this module, you should be able to:

- 1. DIFFERENTIATE among contiguous, random, and sequential files.
- 2. D1FFERENTIATE among primary partitions, secondary partitions, and subdirectories.
- 3. IDENTIFY and USE the Cli commands that perfrom the fol lowing:
	- a. create a contiguous, random, and sequential file
	- b. create a secondary partition and a directory<br>c. initialize a directory or device
	- initialize a directory or device
- 4. IDENTIFY the meaning of the following terms:
	- a. Disk block
		-
	- b. Physical organization<br>c. Directory specifier
	- c. Directory specifier<br>d. File characteristics
	- d. File characteristics File attributes
- J. link
- k. logical organization
- MAP.DR and SYS.DR
- m. File templates

 $\bigcap$  $\mathbb{C}$ 

## DISK ORGANIZATION

## MODULE 5 PROGRESS CHECKLIST

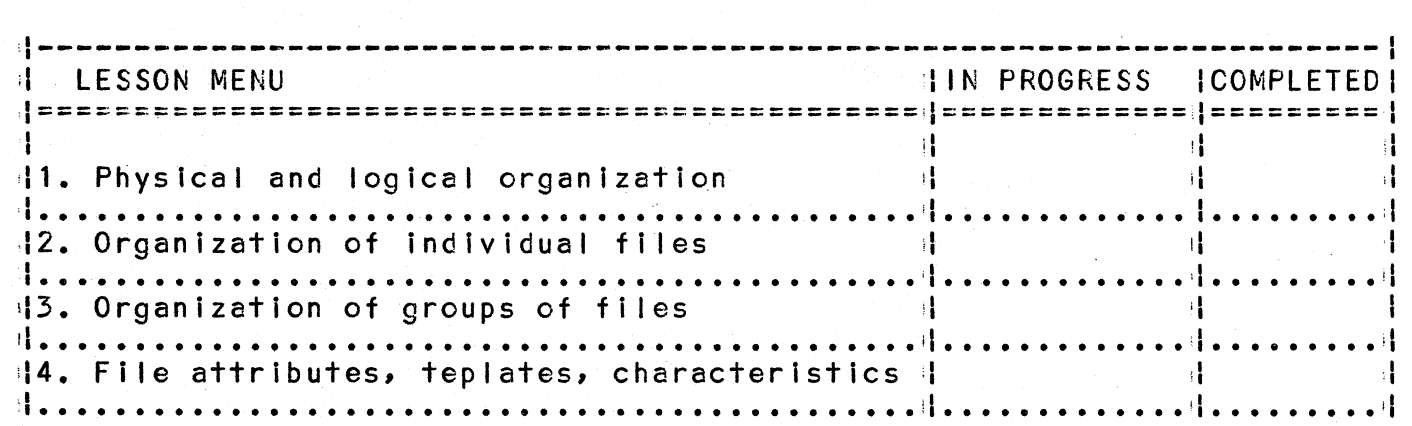

PGC CONFIDENTIAL ~NTERNAL USE ONLY 5-3 052-000177

MODULE 6 MEMORY MANAGEMENT

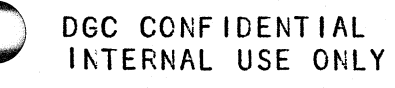

#### MODULE 6 OBJECTIVES

#### MEMORY MANAGEMENT

After completing this module, you should be able to:

1. DIFFERENTIATE among the program segmentation teqniques of:

- 
- a. Chaining Swapping
- 
- c. Overlaying<br>d. Virtual Ove d. Virtual Overlaying<br>e. Window Mapping
- Window Mapping

2. IDENTIFY the meaning of foreground and background processing.

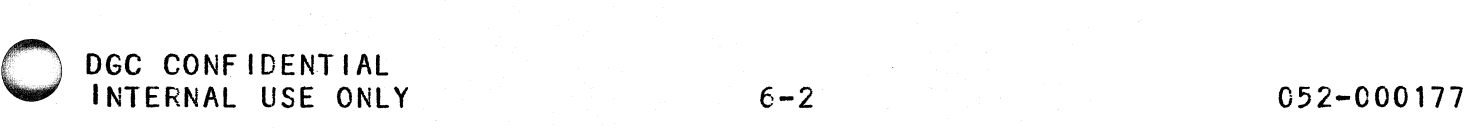

### MEMORY MANAGEMENT

## MODULE 6 PROGRESS CHECKLIST

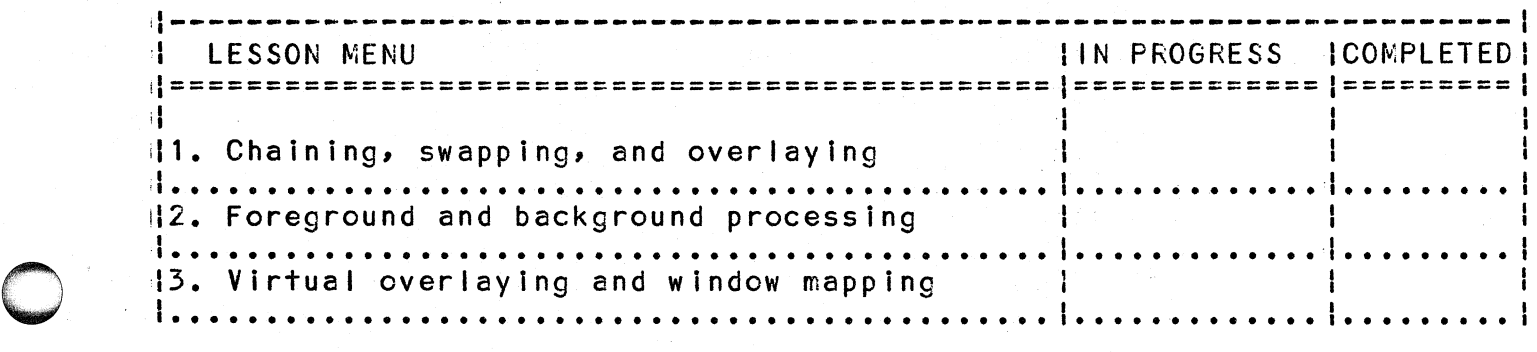

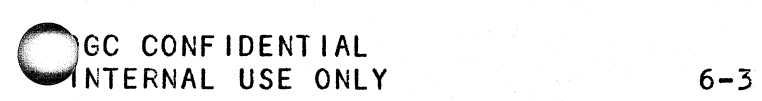

052-000177

MODULE 7

### SYSTEM GENERATION AND MAINTENANCE

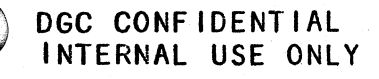

052-000177

#### MODULE 7 OBJECTIVES

#### SYSTEM GENERATION AND MAINTENANCE

After completing this module, you should be able to:

- 1. LIST the six major steps involved in install ing a tailored RDOS system.
- 2. LIST the steps involved In instal ling the RDOS starter system from magnetic tape or diskette.
- 3. IDENTIFY the meaning of the following terms:
	- a. SYSGEN e. System cells<br>b. Tuning f. System task System task<br>System call c. System stacks g.<br>d. System buffers System buffers
- 4. USE the utility programs BURST, DBURST, OWNER, and BACKUP and the DUMP command to make backup copies of disks.

 $\bigcirc$ 

#### SYSTEM GENERATION AND MAINTENANCE

MODULE 7 PROGRESS CHECKLIST

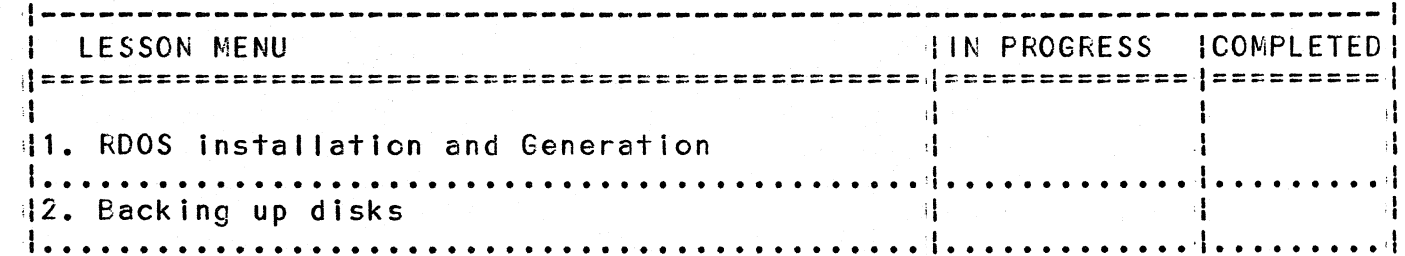

MODULE 8 RDOS ERRORS

DGC CONFIDENTIAL<br>INTERNAL USE ONLY

052-000177

## MODULE 8 OBJECTIVES

#### RDOS ERRORS

After completing this module, you should be able to:

- 1. IDENTIFY the four main causes of RDOS system errors
- 2. INTERPRET the meaning of PANIC (exceptional status) codes, using the appropriate documentation.

o

## RDOS ERRORS

## MODULE 8 PROGRESS CHECKLIST

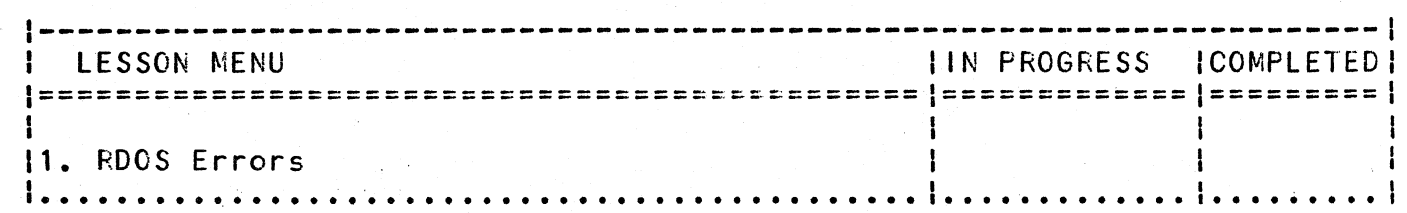

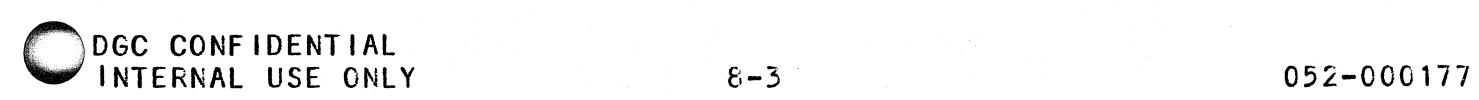

## RDOS PANICS (SYSTEM EXCEPTIONAL STATUS)

## RDOS PANICS (SYSTEM EXCEPTIONAL STATUS)

AII RDOS systems will PANIC when certain potentially serious error conditions are encountered. This PANIC is a memory-resident routine with a starting address at location 11. Its purpose is to terminate the system operation, prevent possible degradation of the database and to print an error message at the master console, Indicating the nature of the suspected problem. RDOS routines perform a JSR  $611$  to use PANIC when an error condition occurs; PANIC will then print the contents of the accumulators and an additional identifying code to Indicate the specific nature of the problem. User programs may also generate a PANIC by the above method (this occurance is rare). Generally if this does happen, the panic code will be user defined and will not resemble an RDOS panic code.

The format for an RDOS panic code is as follows:

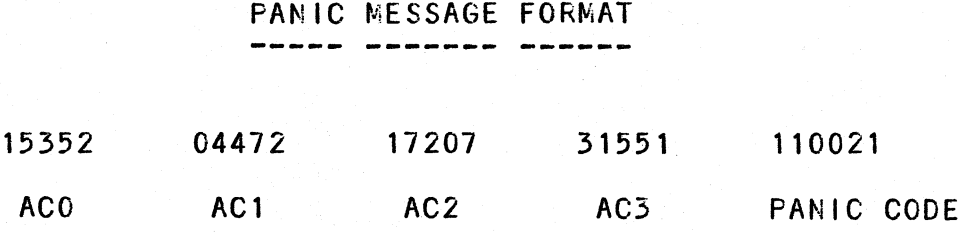

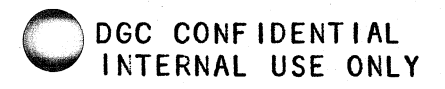

 $\bigcirc$ 

#### RDOS/INFOS PANIC SUBCODES

The fol lowing RDOS/INFOS PANIC SUBCODES have been added to the operating system as an aid in problem determination occurring due to system failures. These new PANIC SUBCODES became affective in RDOS/INFOS *6.60/2.60,* respectively. The following table lists SUBCODE definitions and respective accumulator.

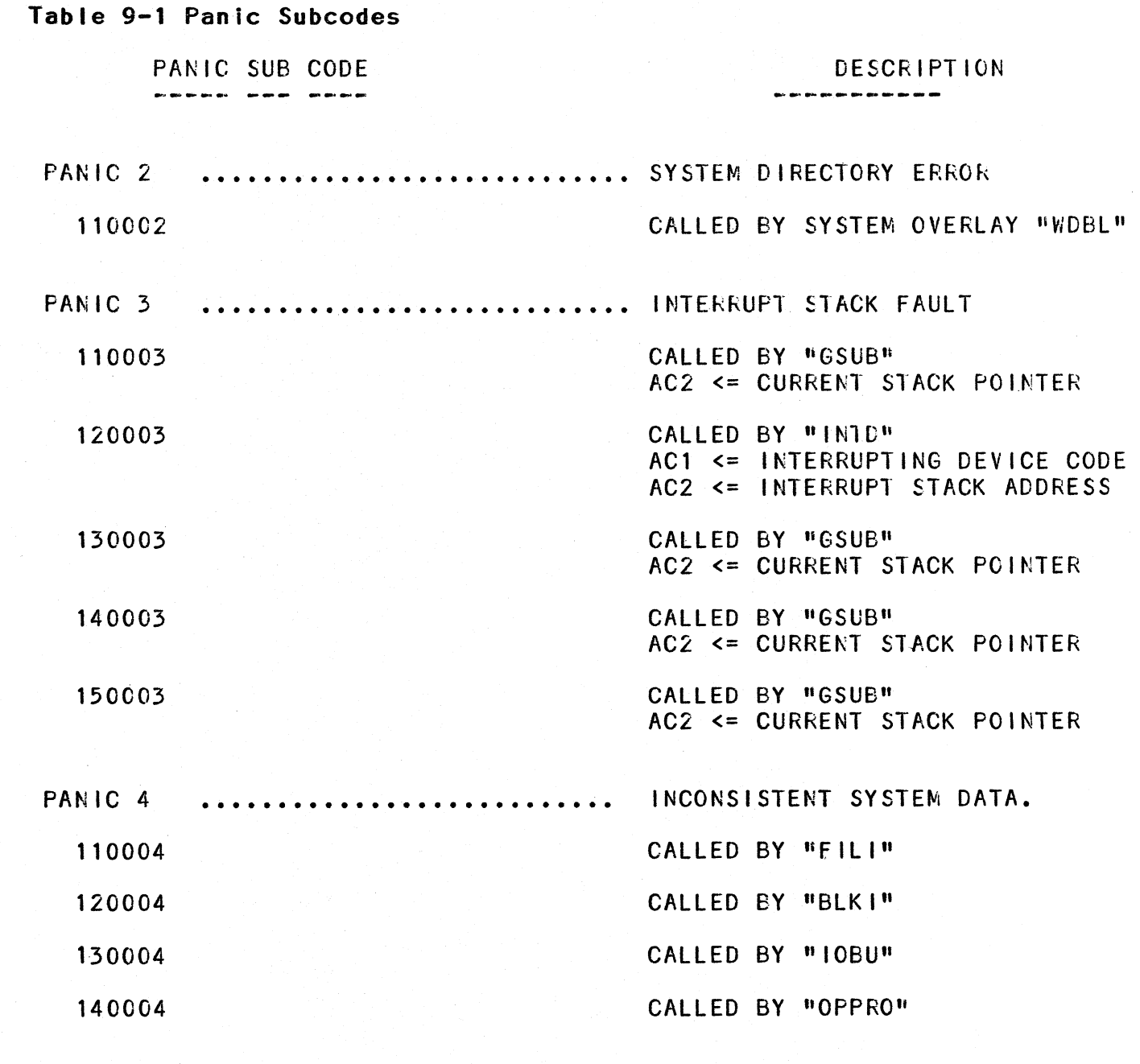

OGC CONFIDENTIAL 052-000177<br>
INTERNAL USE ONLY 9-3 INTERNAL USE ONLY

0

 $\bigcirc$ 

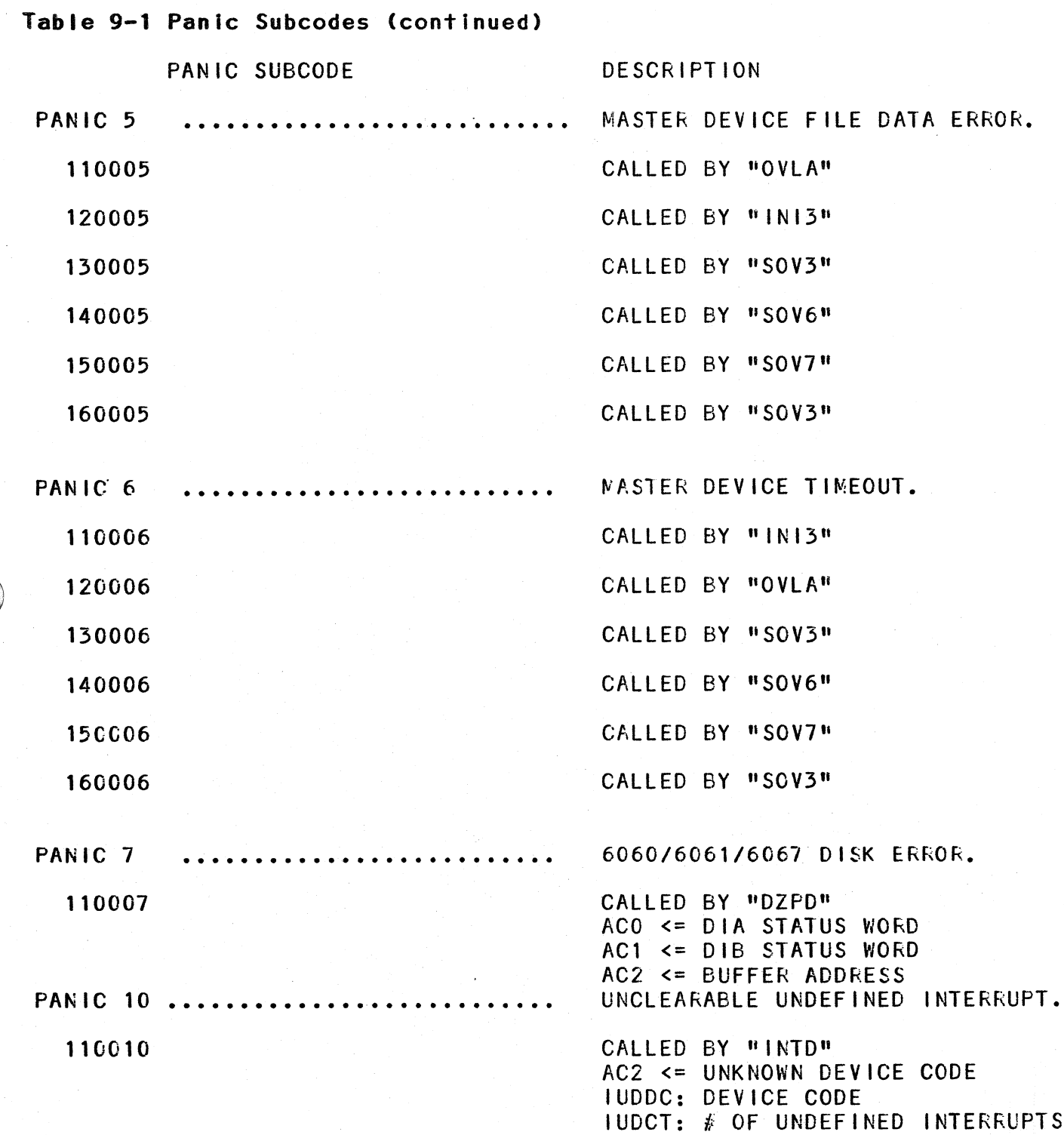

DGC CONFIDENTIAL INTERNAL USE ONLY 9-4 052-0CO 177

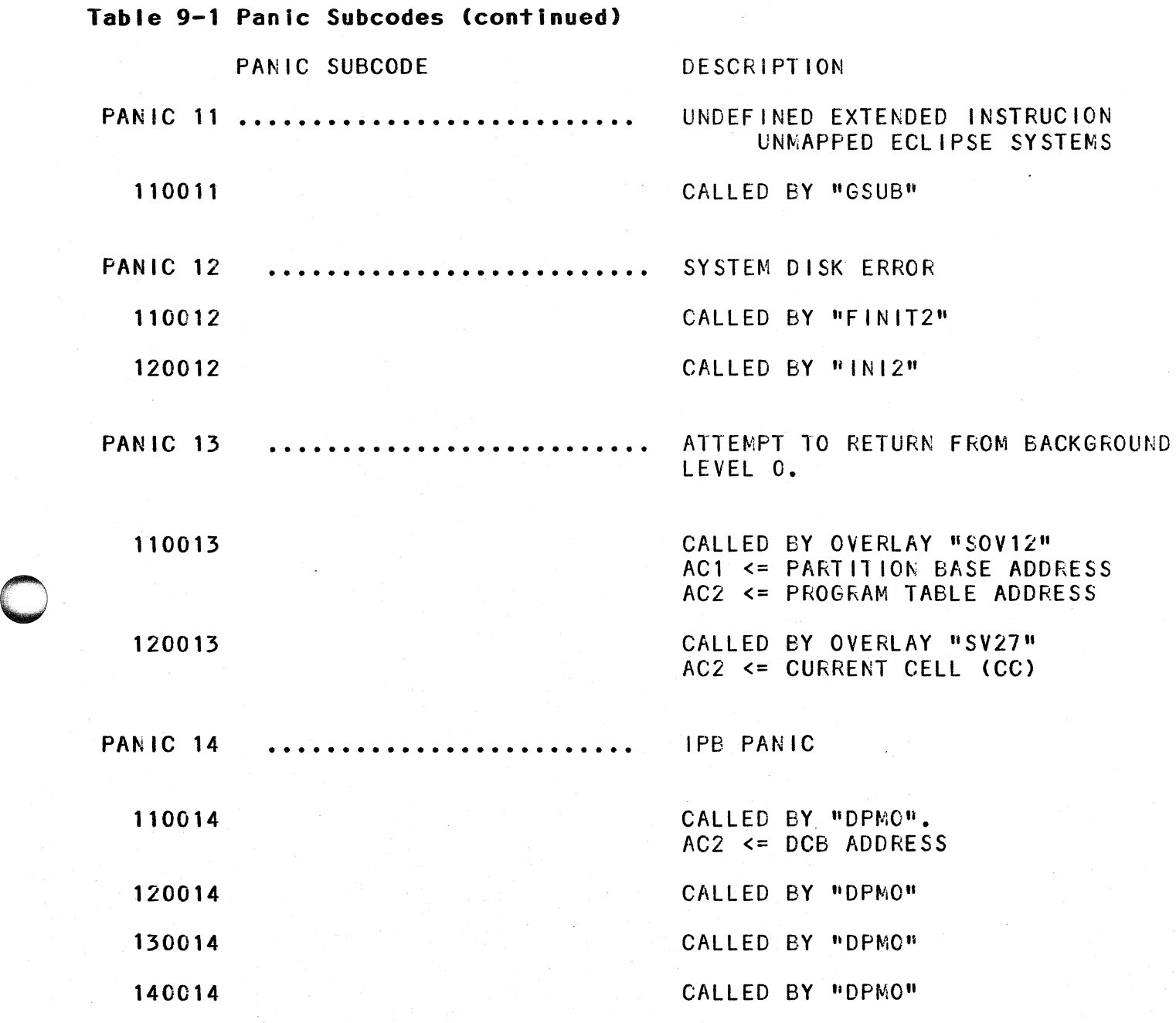

 $\sim$ 

Table 9-1 Panic Subcodes (continued) PANIC DESCRIPTION **PANIC 15** MAP FAULT FROM INTERRUPT WORLD. 110015 CALLED BY "MAPZ"  $ACO \leq PCOF$  TRAP 120015 CALLED BY "MAPZ" MULTI-BIT ERCC ERROR. **PANIC 16** 110016 CALLED BY "INTD" 0,ERCC  $ACO \leq DIB$  $AC1 \le DIA$ 1, ERCC PANIC 17 MEMORY PARITY ERROR. 110017 CALLED BY "INTD".  $ACO \le DIA$  $0, PAR$  $AC1 \le DIB$  $1.$ PAR PANIC 20 INSUFFICIENT MEM TO EXECUTE INFOS 110020 CALLED BY "INI1" PANIC<sub>21</sub> SPOOLER PANIC 110021 CALLED BY OVERLAY "SPLR" PANIC<sub>23</sub> UNIVERSAL POWER SUPPLY CONTROLER FAULT 110023 CALLED BY INTD PANIC 77 JUMP O PANIC, RDOS/INFOS TRIED TO EXECUTE LOCATION ZERO. 110077 CALLED BY LOCATION "INTD" **PANIC 100** INFOS ATTEMPTED TO MAP MORE THAN TWO USER WINDOWS. 110100 CALLED BY "IRP2" DGC CONFIDENTIAL 052-000177 INTERNAL USE ONLY

 $9 - 6$ 

Table 9-2 Core Resident Module Term Definitions

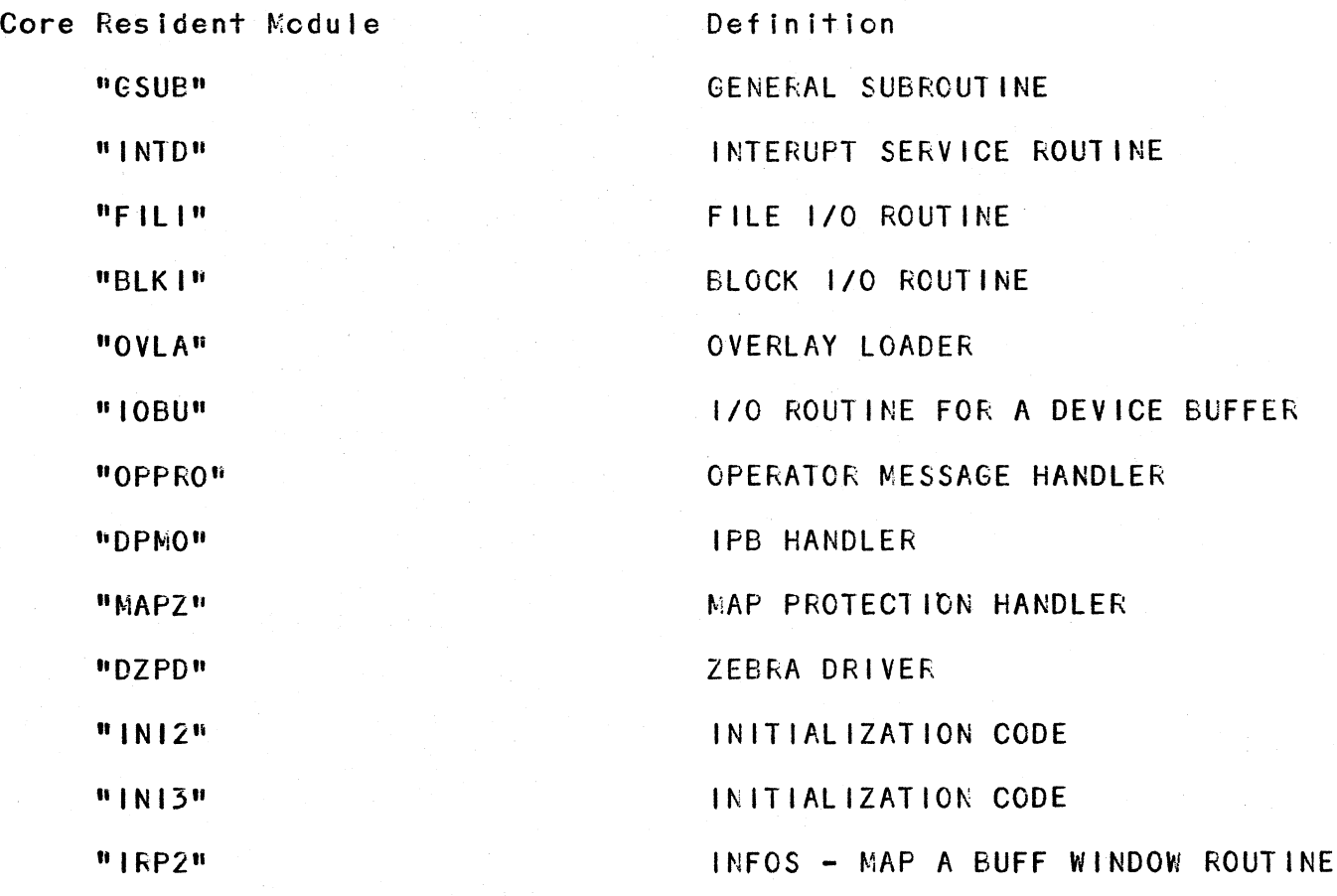

## Table 9-3 System Overlay Term Definitions

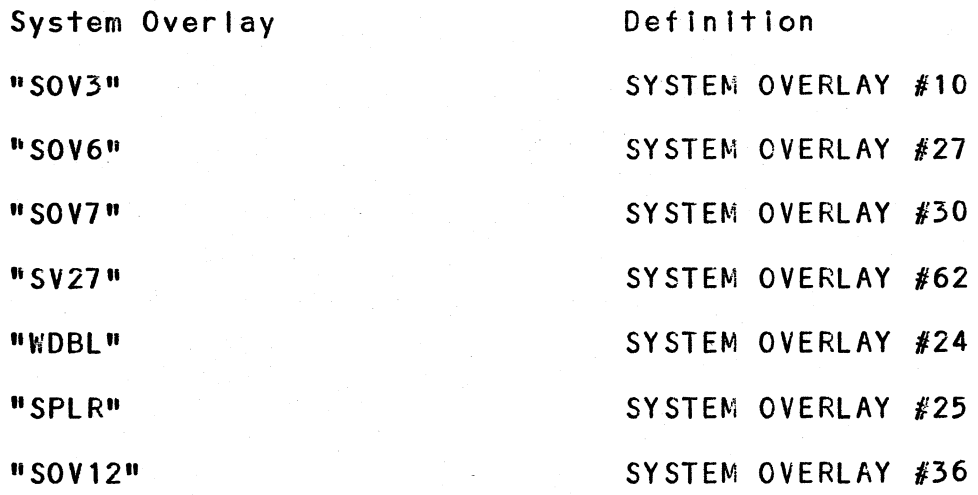

DGC CONFIDENTIAL 052-000177 INTERNAL USE ONLY 9-7

#### **Table 9-4 RDOS/INFOS Panic Codes**

## Panic Code # 2 - System directoy Error (SYS.DR) **----------------------------------------------------** Description:

This panic is caused by an error in the operating system file SYS.DR. When RDOS/INFOS is trying to create a file, it must insert the name of the new file Into the SYS.DR file. The system was trying to do that, when it found a block with room in it for the new name, but could not find the indicated free space in the block.

Troubleshooting:

Thispanlc is usually caused by having either a bad I Ink within the SYS.DR file, or having a block with bad information In it written inte SYS.DR. Both of these would indicate some failure within the disk or within memory prior to the actual write to the disk.

Panic Code # 3 - Interrupt Stack Fault

This panic is caused by a stack overflow inside the RDOS/INFOS addressing space. The operating system uses stacks for temporary storage of Its accumulators; Panic Code # 3 Indicates that this current stack has just overflowed.

Troubleshooting:

This panic could be caused by a CPU/memory related problem. If the current stack pointer were to become corrupted then the execution of either a push or pop instruction could cause a stack fault to occur. This panic would also occur if a device were to continually Interrupt. Because RDOS/INFOS uses the VCT instruction, a continuously interrupting device could cause enough return blocks to be pushed onto the interrupt stack causing it to overflow.

DGC CONFIDENTIAL  $\overline{9-8}$ 

#### Table 9-4 RDOS/INFOS Panic Codes (continued)

Panic Code # 4 - Inconsistant System Data **-------------------------------------------** Description:

This panic can be caused by anyone of the fol lowing:

A. RDOS/iNFOS has encountered a logical block address which is outside the bounds of the disk. B. A device code was encountered in a table for which there is no corresponding device driver. C. A table address was found to point to the wrong place in memory.

Troubleshooting:

Item A in the description list above occurs most frequently. The location of a logical block outside the disks boundaries can be caused by several different failures. If a disk block Is written incorrectly on the disk, it could contain a bad pointer In it. A bad block eddress can also be created by a memory going bad, e.g., picking or dropping bits within a block address. For this panic, check both the disk and memory tor an intermittant failure.

The occurance of items B and C above are extremely rare. Either a bad memory or a bad map cause them to occur. In either case, it would be a failure in the CPU, memory or MAP rather than a peripheral that causes the system to go down.

Panic Code  $# 5$  - Master Device File Data Error ------------------------------------------------

Description:

A Panic Code 5 is caused by a fatal status error on the disk from which RDOS was booted. RDOS/INFOS has tried to recover from the error fen (decimal) times and was unsuccessful.

Troubleshooting:

This panic indicates a disk failure. Test the last disk unit used to boot the system for rei iabl ity.

GC CONFIDENTIAL NTERNAL USE ONLY 9-9

#### Table 9-4 RDOS/INFOS Panic Codes

Panic Code  $# 6$  - Master Device Timeout

Description:

This panic is caused by the lack of an interrupt from the disk that was booted. RDOS/INFOS began an operation on that disk and the operation did not complete within ten seconds.

Troubleshooting:

This panic indicates a failure in the disk system, used to boot the system. Again. as was the case with a panic 5, check the disk unit's reliability.

Panic Code # 7 - 6060/6061/6067 Disk Error --------------------------------------------

Description:

This particular panic can only occur on a system that has a 6060, 6061, or 6 6067 disk on it. It indicates is that a disk has returned an illogical status to the operating system •

Troubleshooting:

At the time of this panic, accumulator  $# 0$  will contain the DIA status word for the controller. Accumulator  $# 1$ contains the DIS status word for the drive in question. For a detailed description of how to determine which drive and/or controller, refer to Software FAB # S1023 dated 30 November 1978.

GC CONFIDENTIAL NTERNAL USE ONLY 9-10

 $\bigcirc$ 

#### ble 9-4 RDOS/INFOS Panic Codes (continued)

Panic Code  $\#$  10  $-$  Unclearable Undefined Interrupt

Description:

This panic will occur whenever the operating system receives an interrupt from a device which has not been SYSGEN'd and whose interrupt could not be cleared. RDOS/INFOS will try to clear the interrupt 2000 (decimal) times. If it cannot be cleared, the system will go down with a panic 10.

Troubleshooting:

At the time of this panic, accumulator  $# 2$  will contain the device code of the device whose interrupt could not be cleared. If the device is a real one, try to find cut why this interrupt logic failed. If, however, the device code is one for a device which does not exist, you should try to find out where the spurious interrupt is coming from and why.

Panic Code  $\#$  13 - Attempt To Return From Background Level 0

#### Description:

Theoretically this panic should never occur. However, if it does, it is an attempt to restore a program from a push file that was never written (the execution of the system call .RTN at level  $#0$  in the background).

#### Troubleshooting:

The first program that RDOS/INFOS runs in the background is CLI. CLI is run at what is referred to as level  $#$  0, signifying that It is the first program In the system. If this program were to ever 'return' to the operating system then there would logically be nothing left in the system to run, which is contrary to the philosophy of using an operating system. It is possible to encounter this situation, however, If a user were to chain to one of his programs from level # 0 In the background and then do a .RTN in his program. CLI, itself, is protected from doing a .RTN call at level  $# 0$ . Therefore, it would have to be done in a user program.

~c CONfiDENTIAL ~NTERNAl USE ONLY .

#### able 9-4 RDOS/INFOS Panic Codes (continued)

Panic Code  $#$  14  $-$  IPB Panic

Description:

This panic can only occur on those systems which have an IPS In them. It can be caused by either of two things. The first is an interrupt from the Interval timer in the IPS, device code 37. The second Is the receipt of an Illegal message from the other CPU in the dual configuration.

Troubleshooting:

For the first condition listed above, the interval timer<br>interrupt, if accumulator  $\rlap{\#}2$  contains the octal number 064400 , then this was what brought the system down. The operating system times all of the transmissions across the IPB's half-duplex line. If one of these transmissions has not completed within one second then the system will panic with code 14. The IPS handler program has a defined set of messages that it is capable of deal ing with, if it should receive one of them from the other processor. If the IPB program were to receive something from the other processor that is not in that predefined list of proper messages then it panics with code 14. For either of these situations, it would be a fair assumption that the IPB itself was bad and should replaced. One thing that you should be aware of when working on a dual- processor system Is that If you depress 'STOP' on a CPU which is running RDOS/INFOS and communicating with another RDOS/INFOS CPU; that CPU will go down with a panic 14 because its interval timer will Interrupt.

GC CONFIDENTIAL ~TERNAl USE ONLY 9-12

## $\mathbf{Q}_{\mathbf{a}\mathbf{b}}$ fable 9-4 RDOS/INFOS Panic Codes (continued)

Panic Code  $#$  15 - Map Fault From Interupt World

Description:

This panic is caused by a map violation in a user interrupt routine.

Troubleshooting:

If a user is servicing his own device, or any device which is not supported by RD05/INF05, the user must write his own device handler and interrupt service routine for that device. Within the interrupt service routine, the operating system not tclerate any traps (map violations). In order for RDOS/INFOS to guarantee real-time respcnse a mistake in interrupt servicing Is fatal. What this panic represents is either a 'bug', or mistake, or a corruption of the users memory. Accumulator  $# 0$  will contain the logical eddress at which the trap occurred.

Panic Code  $#$  16 - Multi-bit ERCC Error

Description:

Panic Code  $\frac{2}{3}$  16 can only occur on Eclpise systems which have ERCC. This panic signifies the occurance of a multi-bit error.

Troubleshooting:

At the time of this panic, accumulator  $# 0$  will contain, in bits 0 through 4, the memory fault code. Accumulator # 0 will also contain, in bits 14 and 15, the high order two bits of the 18-bit failing physical address. Accumulator  $\#$  1 will contain the low order 16 bits of the 18-bit failing physical address. Using this l8-bit address and the interleaving factor the fall ing memory board can be determined.

> $ACO \leq DIB$   $O,ERC$  $AC1 \leq DIA$  1, ERCC

If a panic 16 occurs on an *5/280* system only, the fol lowing Is also true:

AC2 = Total count of ERCC errors since boot.

~C CONFIDENTIAL ~TERNAL U5E ONLY

052-000177

### Table 9-4 RDOS/INFOS Panic Codes (continued)

Panic Code # 17 - Memory Parity Error: NOVA 3 or *S*/20

Description:

This panic can only occur on a NOVA 3 or *S/20* system. It is a memory parity error.

Troubleshooting:

For a NOVA 3 at the time of the panic accumulator  $\#$  0, will contain, in bits 1 through 15, the low order 15 bits of the 17-bit failing physical address. Accumulator  $# 1$ , in bits 1 and 2, will contain the high order two bits of the 17-bit failing physical address. Using this 17-bit address and the interleaving factor the failing memory board can be determined.

For an S/20 at the time of the panic accumulators 0 and 1 will contain the address that caused the error.

Panic Code # 20 - INFOS - Insufficient Memory to Execute INFOS

Description:

This panic will only occur on an INFOS system. What it means is that INFOS has been SYSGEN'd such that It 15 too large to fit into memory. This will only show up when INFOS is booted from disk.

Troubleshooting:

The only troubleshooting that 15 necessary is to go back and redo the SYSGEN and try to decrease the size of the operating system.

DGC CONFIDENTIAL NTERNAL USE ONLY 9-14

#### Table 9-4 RDOS/INFOS Panic Codes (continued)

Panic Code # 21 - Spooler Panic ---------------------------------

Description:

o

o

Panic  $# 21$  is generated by the spooling program that is in RDOS/INFOS. Whenever this program gets an error on its own I/O it will bring the system down with a panic code 21.

Troubleshooting:

The occurance of this panic indicates the fact the an unrecoverable 1/0 error has just occured on the master disk. This is where all spooling operations take place. In order to find the error code number and the last disk status in error you should refer to FAB S1025 Software, dated *1/4/79,* and TIB S1046 Software, dated *4/17/78,* respectively.

Panic Code # 23 - Universal Power Supply Controller Fault

Description:

The occurence of a panic 23 indicates that the UPSC as determinedthe a fault exists in the power supply and lnterupted RDOS prior to shutting down.

Troubleshooting:

At the time of the panic ACO will contain the fault code from the UPSC. To translate the fault code consult the hardware reference manual.

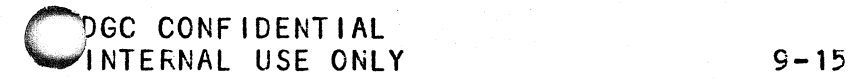